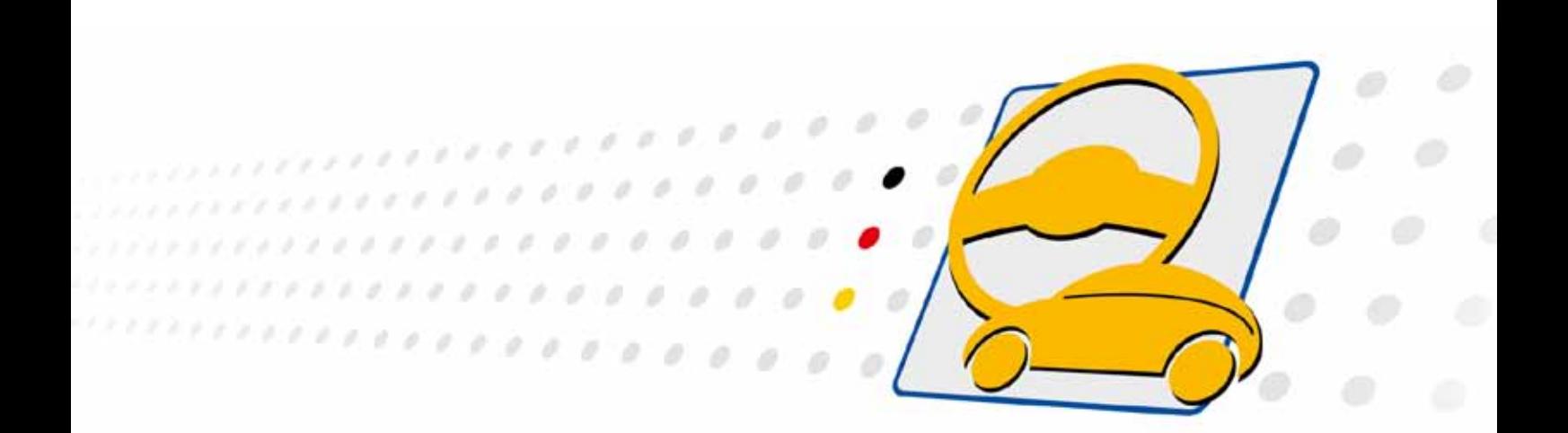

# **USB/ basicCON 4112 4:1 LVDS Multiplexer**

Nutzerhandbuch (Originaldokumentation) Dokumentversion 1.1

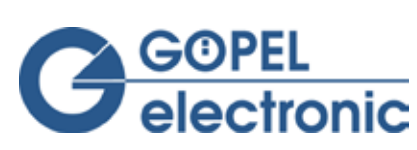

**GÖPEL electronic GmbH Göschwitzer Str. 58/60 •D-07745 Jena 03641-6896-597 • ats\_support@goepel.com • www.goepel.com**

#### **© 2014 GÖPEL electronic GmbH. Alle Rechte vorbehalten.**

Die in diesem Handbuch beschriebene Software sowie das Handbuch selbst dürfen nur in Übereinstimmung mit den Lizenzbedingungen verwendet oder kopiert werden. Zu Sicherungszwecken darf der Käufer eine Kopie der Software anfertigen.

Der Inhalt des Handbuchs dient ausschließlich der Information, ist nicht als Verpflichtung der GÖPEL electronic GmbH anzusehen und kann ohne Vorankündigung verändert werden.

Hard- und Software unterliegen ebenso möglichen Veränderungen im Sinne des technischen Fortschritts.

Die GÖPEL electronic GmbH übernimmt keinerlei Gewähr oder Garantie für Genauigkeit und Richtigkeit der Angaben in diesem Handbuch.

Ohne vorherige schriftliche Genehmigung der GÖPEL electronic GmbH darf kein Teil dieser Dokumentation in irgendeiner Art und Weise übertragen, vervielfältigt, in Datenbanken gespeichert oder in andere Sprachen übersetzt werden (es sei denn, dies ist durch die Lizenzbedingungen ausdrücklich erlaubt).

Die GÖPEL electronic GmbH haftet weder für unmittelbare Schäden noch für Folgeschäden aus der Anwendung ihrer Produkte.

Gedruckt: 27.11.2014

Alle in diesem Handbuch verwendeten Produkt- und Firmennamen sind Markennamen oder eingetragene Markennamen ihres jeweiligen Eigentümers.

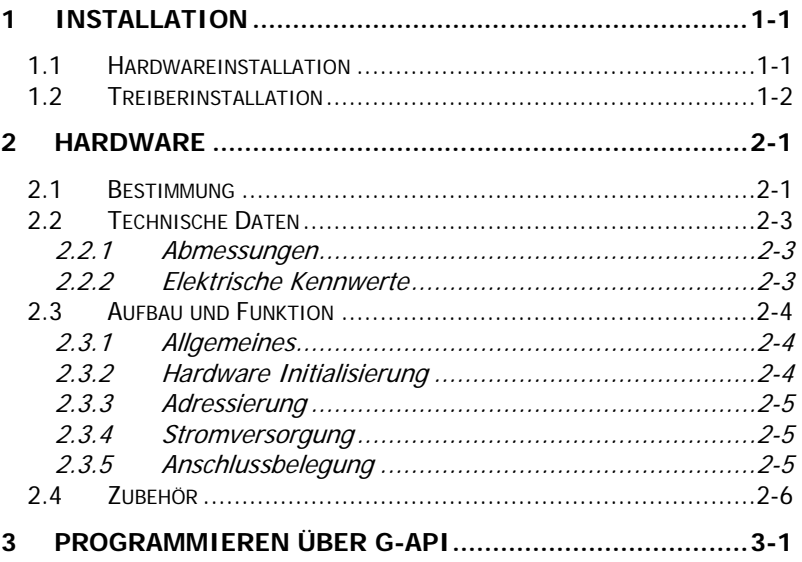

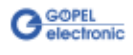

# <span id="page-4-0"></span>**1 Installation**

#### <span id="page-4-1"></span>**1.1 Hardwareinstallation**

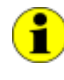

Wir empfehlen, die Gerätetreiber-Software vor dem Anschließen der Baugruppen an den PC/ Laptop zu installieren (siehe Abschnitt [Treiberinstallation\)](#page-5-0).

#### USB 4112:

Das **USB 4112**-Board kann nur in einem der **GÖPEL electronic USB-Racks USB 1004**, **USB 1008** oder **USB 1016** betrieben werden.

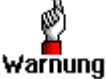

Stellen Sie bitte unbedingt sicher, dass alle Hardware Installationsarbeiten im **ausgeschalteten** Zustand Ihres Systems erfolgen!

Wählen Sie einen freien Steckplatz in Ihrem USB-Rack aus. Falls vorhanden, muss zuerst das Slotblech entfernt werden, welches den Steckplatz abdeckt. Dazu sind die beiden Schrauben zu lösen. Führen Sie das Board über die Führungsschienen vorsichtig in den vorbereiteten Steckplatz ein und drücken Sie es das letzte Stück, mit etwas Kraft, bis zum Anschlag in den Steckplatz hinein. Schrauben Sie die beiden äußeren, an der Frontplatte befindlichen Schrauben fest, damit das Board einen sicheren Sitz hat.

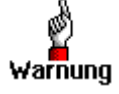

Fassen Sie das Board bei der Montage nur an den Rändern oder an der Frontplatte an. Berühren Sie niemals die Oberfläche, da sonst die Gefahr der Zerstörung von Bauteilen durch elektrostatische Entladung besteht.

Zur Entfernung des Boards aus dem Rack (falls notwendig), sind die beiden äußeren Schrauben wieder zu lösen. Mit dem an der Frontplatte befindlichen Hebel kann das Board aus dem Steckplatz herausgelöst und anschließend herausgezogen werden.

#### basicCON 4112:

Das **basicCON 4112** kann direkt an den PC oder Laptop angeschlossen werden.

Schließen Sie, wenn nötig, siehe Kapitel [Stromversorgung,](#page-10-1) das beigelegte Netzteil oder eine eigene Spannungsquelle an die entsprechenden Anschlüsse **ext. Power Supply** auf der Rückseite des Gehäuses an.

Verbinden Sie die auf der Rückseite befindliche USB-Buchse über das beigelegte USB-Kabel mit Ihrem Rechner.

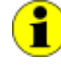

Bitte vergleichen Sie das Kapitel [Adressierung](#page-10-0) zur Installation mehrerer **USB 4112**-Boards.

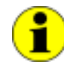

Die Anschlüsse auf der Frontseite des **USB 4112**-Boards werden im Kapitel [Anschlussbelegung](#page-10-2) näher erläutert.

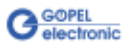

## <span id="page-5-0"></span>**1.2 Treiberinstallation**

#### **Windows Gerätetreiber**

Um die **GÖPEL electronic** USB-Treiber auf Ihrem System einzurichten, empfehlen wir das **GUSB** Treiber Setup. Starten Sie dazu das auf der mitgelieferten CD enthaltene Setup Programm GUSB-Setup-\*.exe (zu finden unter USB4112-basicCON4112 \Driver, der Stern steht für die Versionsnummer) und folgen Sie den Anweisungen.

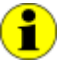

Der zur Verfügung stehende Gerätetreiber unterstützt gegenwärtig sowohl Windows<sup>®</sup> XP als auch Windows® 7/ 32 Bit- und Windows® 7/ 64 Bit-Systeme.

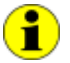

Die USB-Schnittstelle nutzt, falls möglich, die **high-speed** Datenrate entsprechend **USB2.0** Spezifikation (ansonsten **full-speed**).

Durch die Plug-und-Play Fähigkeit von Windows® wird das Gerät automatisch vom Betriebssystem erkannt.

Am Ende des Installationsprozesses werden Sie von Windows® aufgefordert, Ihren Rechner neu zu starten. Für einen sicheren und zuverlässigen Betrieb wird ein Neustart des Systems unbedingt empfohlen.

Nach der Treiberinstallation/ Hardwareinstallation können Sie überprüfen, ob die Boards einwandfrei vom System eingebunden worden sind.

Die folgende Abbildung zeigt u.a. die erfolgreiche Einbindung eines **USB 4112**-Boards oder **basicCON 4112**:

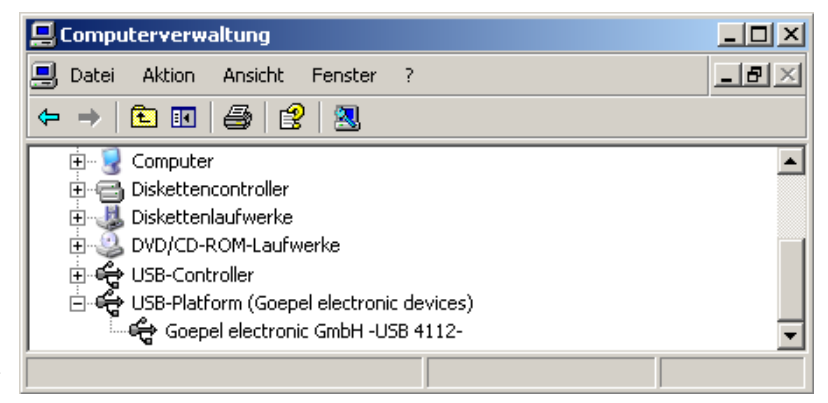

Abbildung 1-1: Anzeige Geräte-Manager

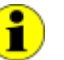

Beachten Sie bitte, dass der Geräte-Manager ALLE USB-Controller anzeigt.

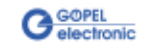

# <span id="page-6-0"></span>**2 Hardware**

## <span id="page-6-1"></span>**2.1 Bestimmung**

Das **LVDS Multiplexer**-Board **USB 4112** der **GÖPEL electronic GmbH** mit USB 2.0-Interface dient zur Verteilung von LVDS-Signalen (ANSI TIA/EIA-644).

Das Board realisiert einen 4 zu 1 Multiplexer für LVDS-Signale bis zu einer maximalen Bandbreite von 3,125 GBit/s.

Zusätzlich wirkt das Board als Signalrepeater.

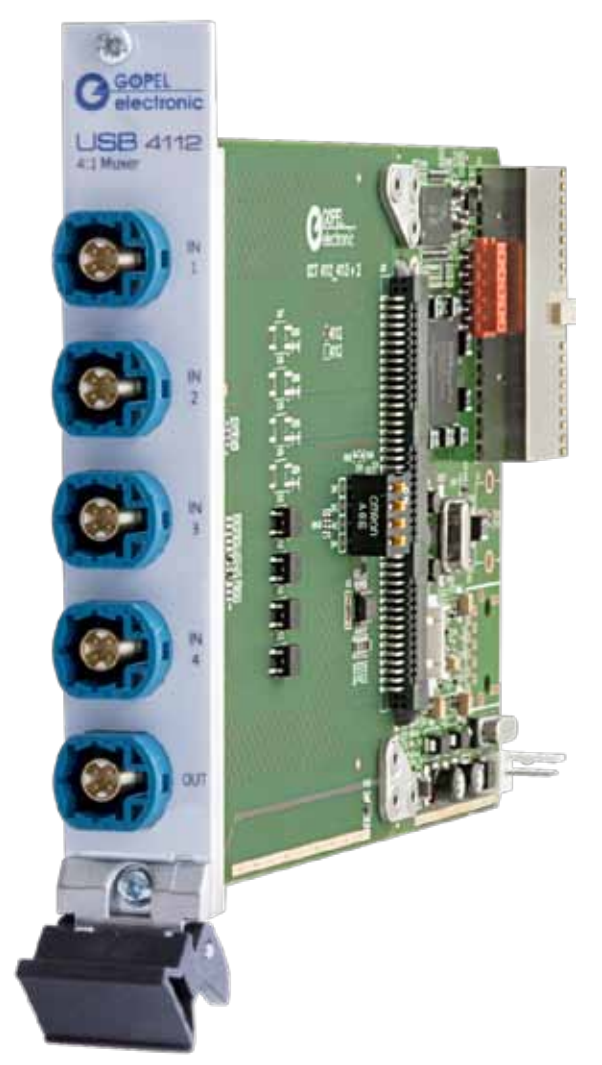

Abbildung 2-1: USB 4112

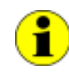

Für den Betrieb des **USB 4112**-Boards ist ein **GÖPEL electronic USB-Rack USB 1004**, **USB 1008** oder **USB 1016** erforderlich, das bis zu **16 GÖPEL electronic** USB-Boards aufnehmen kann. Die Stromversorgung erfolgt über das Netzteil des **USB-Racks.**

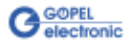

**basicCON 4112** ist ein **GÖPEL electronic GmbH** stand-alone-Gerät auf der Grundlage eines **USB 4112**-Boards zum Anschluss an einen PC oder Laptop, das für den eigenständigen Einsatz außerhalb komplexer Testsysteme entwickelt wurde.

Das **basicCON 4112** kann über die USB-Schnittstelle oder über die Buchsen für **ext. Power Supply** versorgt werden (siehe [Stromversorgung\)](#page-10-1).

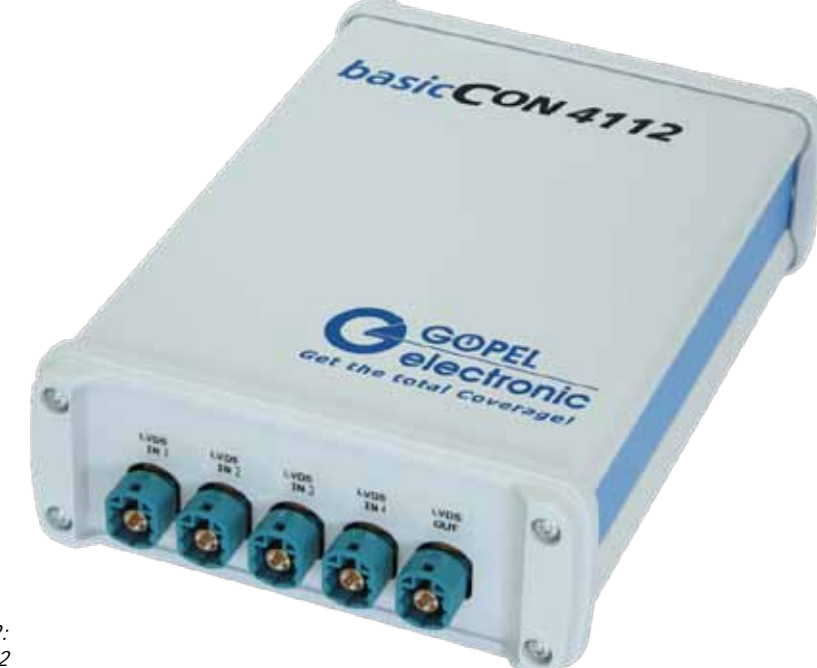

Abbildung 2-2: basicCON 4112

> An der Geräterückseite des **basicCON 4112** befinden sich die folgenden Anschlüsse:

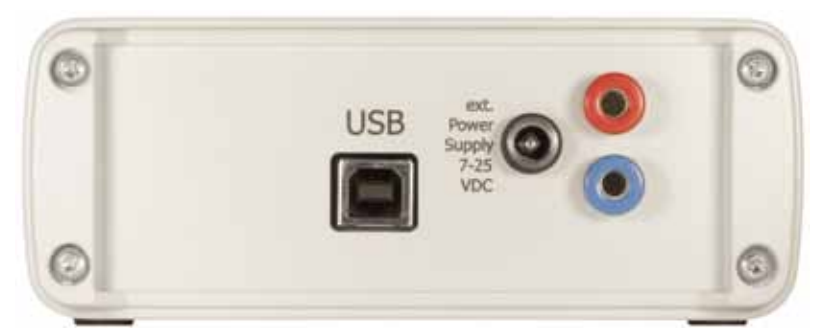

<span id="page-7-0"></span>Abbildung 2-3: basicCON 4112 - Rückseite

- USB-B-Buchse für das **USB 2.0** Interface  $\mathbf{r}$ mit USB-Standardbelegung
- DC-Buchse für das Steckernetzteil
- Bananenbuchsen zur Stromversorgung

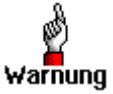

Bitte nutzen Sie für die externe Stromversorgung entweder die beiden Bananenbuchsen ODER die DC-Buchse.

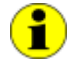

Weiterhin vergleichen Sie bitte die Hinweise im entsprechenden Kapitel zur **Stromversorgung**.

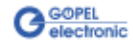

## <span id="page-8-0"></span>**2.2 Technische Daten**

- <span id="page-8-1"></span>(Breite x Höhe x Tiefe): 2.2.1 Abmessungen
	- $\ddot{\phantom{a}}$ **USB 4112**: 4 TE x 100 mm x 160 mm
		- **basicCON 4112**: 130 mm x 55 mm x 200 mm

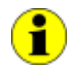

Die Abmessungen des **USB 4112** Boards (ohne Frontplatte und Steckverbinder) entsprechen Standard-Abmessungen in einem **GÖPEL electronic USB-Rack**.

#### <span id="page-8-2"></span>2.2.2 Elektrische Kennwerte

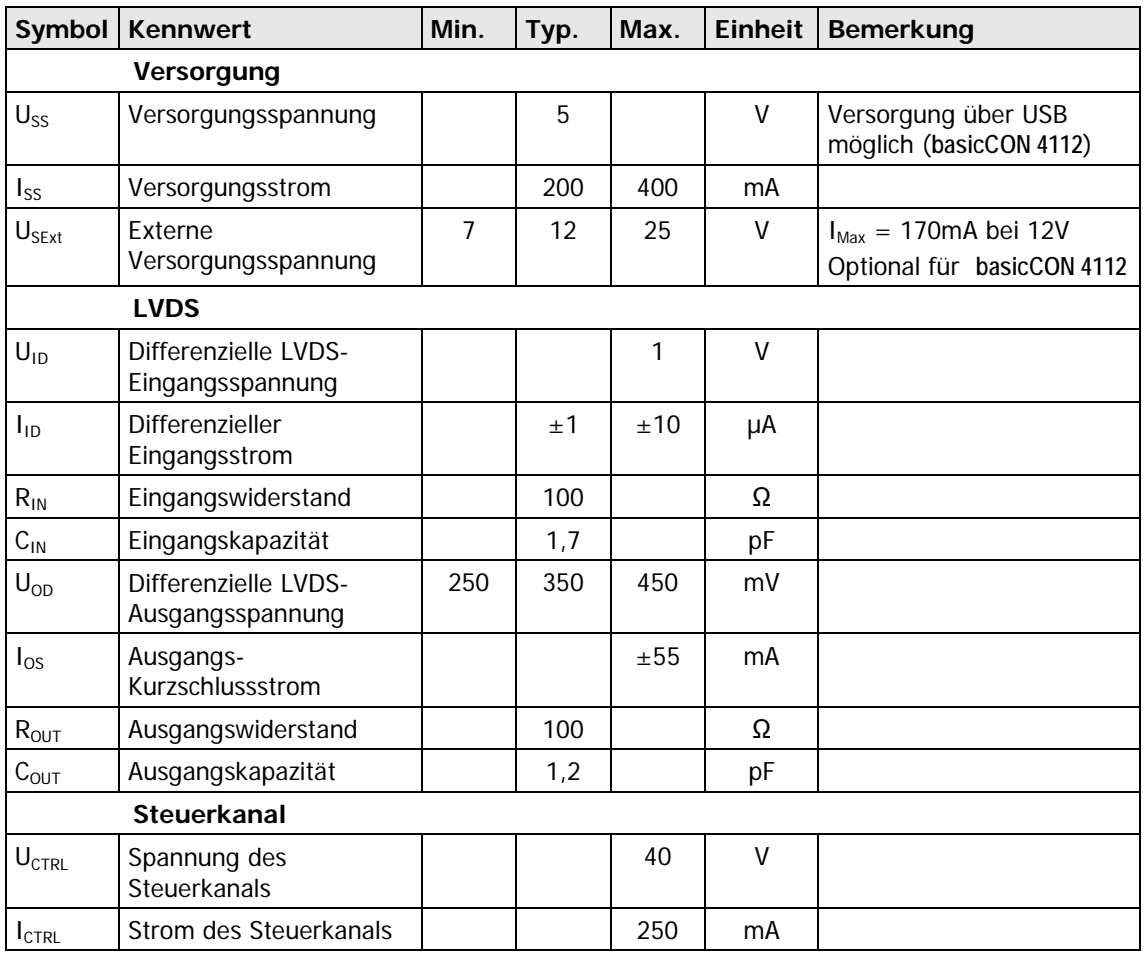

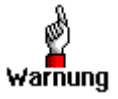

Bitte verwenden Sie zum Anschluss der Baugruppe an die USB-Schnittstelle des PCs/ Laptops das im Lieferumfang enthaltene USB-Kabel.

Andere Kabel sind u. U. nicht geeignet!

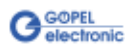

## <span id="page-9-0"></span>**2.3 Aufbau und Funktion**

#### <span id="page-9-1"></span>Das Multiplexerboard **USB 4112** (auch im **basicCON 4112** verwendet) schaltet das Signal eines der vier LVDS-Eingänge (ANSI TIA/EIA-644) auf den Ausgang. Außerdem wird das Signal noch durch die auf dem Board enthaltenen Repeater regeneriert. 2.3.1 Allgemeines

Zusätzlich wird ein Steuersignal (z.B. CAN/ LIN) multiplext.

Durch Kaskadierung mehrerer **USB 4112**-Baugruppen kann maximal ein 64 zu 1 Multiplexer aufgebaut werden. Es wird jedoch nicht empfohlen, mehr als 2 Multiplexer in Reihe zu schalten, da der Jitter des LVDS-Signals dann zu groß wird und keine fehlerfreie Übertragung mehr gewährleistet werden kann.

Das Board kann über USB oder (eingeschränkt) über auf dem Board befindliche Schalter gesteuert werden.

Alle Boards haben auf der Vorderseite fünf HF-Steckverbinder zum Anschluss der LVDS-Leitungen.

Das **USB 4112**-Board verfügt rückseitig über einen 132-poligen Backplane-Steckverbinder zum Anschluss in einem **GÖPEL electronic USB Rack.**

Das **basicCON 4112** verfügt über einen USB-B Anschluss und Anschlüsse zur externen Stromversorgung.

#### <span id="page-9-2"></span>2.3.2 Hardware Initialisierung

Bei Bedarf kann mit den auf dem Board befindlichen Schaltern eine Hardware Initialisierung vorgenommen werden.

In [Abbildung 2-4](#page-9-3) ist dargestellt, dass es für jeden Eingangskanal **LVDS In1**..**LVDS In4** einen Schalter **1**..**4** gibt.

Nach dem Einschalten, wenn der Host-Modus noch nicht aktiviert wurde, leitet die Baugruppe maximal einen der Kanäle wie folgt durch:

Sind alle Schalter ausgeschaltet, wird der LVDS Ausgang abgeschaltet.

Ist ein Schalter eingeschaltet, wird der entsprechende Eingang auf den Ausgang geleitet.

Sind mehrere Schalter an, so hat immer der Kanal mit der kleinsten Nummer Priorität und wird durchgeschaltet.

<span id="page-9-3"></span>Abbildung 2-4: Schalter zur Initialisierung

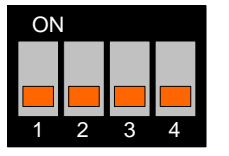

Nach Aktivierung des Host-Modus sind die Schalter nicht mehr von Bedeutung. Die Steuerung erfolgt dann über USB. Im Auslieferungszustand sind alle Schalter aus. Bei Bedarf sollten die Schalter vor der Installation gesetzt werden.

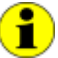

Der Host-Modus wird mit der G-API Funktion **G\_Lvds\_Multiplexer\_HostControlMode\_Set** aktiviert. Bitte informieren Sie sich über diese Funktion sowie die weiteren G-API Funktionen zur Steuerung Ihrer **USB 4112**/ **basicCON 4112** Baugruppe im **G-API User Manual**.

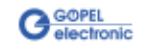

<span id="page-10-0"></span>Die Adressierung von **USB 4112** Boards im **GÖPEL electronic USB-Rack** oder **basicCON 4112** Geräten erfolgt ausschließlich über deren Seriennummern: Die Baugruppe mit der KLEINSTEN Seriennummer ist immer das Gerät Nummer **1**. (Aber: Die Zählung erfolgt unter Berücksichtigung aller anderen im selben System vorhandenen **GÖPEL electronic** USB Baugruppen.) 2.3.3 Adressierung

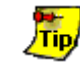

Zur Erhöhung der Übersichtlichkeit empfehlen wir, ggf. mehrere **USB 4112**-Boards in aufsteigender Reihenfolge ihrer Seriennummern im **USB-Rack** anzuordnen.

#### <span id="page-10-1"></span>Das Board **USB 4112** wird über das **USB-Rack** versorgt, in dem es installiert wurde. 2.3.4 Stromversorgung

Die Stromversorgung eines **basicCON 4112** kann über die USB-Schnittstelle erfolgen, sofern diese für den benötigten Strom von ca. 500mA konfiguriert ist. Im Betrieb an passiven USB-Hubs oder Laptops mit geringerer USB-Stromversorgung muss das **basicCON 4112** extern über die Buchsen für **ext. Power Supply** mit 7-25 VDC versorgt werden. Dabei nutzen Sie entweder die Buchsen für Bananenstecker (rot = plus/ blau = minus) oder die Buchse für das beigelegte Steckernetzteil mit dem Hohlstecker (2,1 x 5,5mm/ Polarität + innen), siehe auch [Abbildung 2-3.](#page-7-0)

#### <span id="page-10-2"></span>2.3.5 Anschlussbelegung

Verwendeter Steckverbinder: Rosenberger D4S20A-40ML5-Z

Steckverbinder für Anschlusskabel (Vorschlag): Rosenberger D4K10A-1D5A5-Z

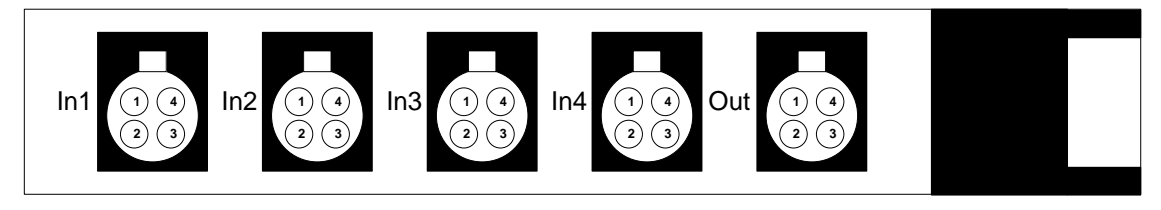

Abbildung 2-5: Frontplatte USB 4112

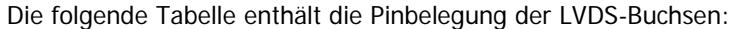

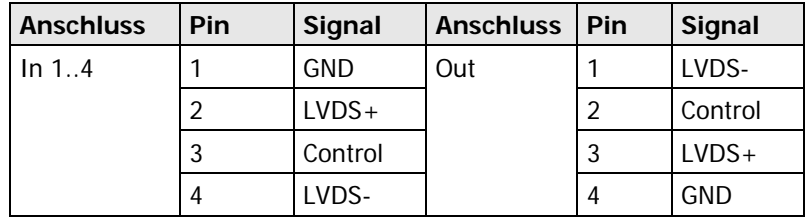

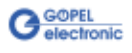

## <span id="page-11-0"></span>**2.4 Zubehör**

**USB 4112**/ **basicCON 4112**-Baugruppen sind mit folgendem Zubehör erhältlich:

ä, LVDS HF-Anschlusskabel (bitte bei Bestellung die benötigte Länge und den Steckertyp der Senderseite angeben)

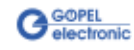

## <span id="page-12-0"></span>**3 Programmieren über G-API**

Die **G-API** (GÖPEL-API) ist das C-User-Interface für **GÖPEL electronic**-Hardware unter Windows®.

Sie stellt einen umfangreichen, Hardware-unabhängigen Befehlssatz für CAN, LIN, K-Line, MOST, FlexRay, LVDS, analoge und digitale Ein-/ Ausgänge sowie Diagnosedienste zur Verfügung. Unabhängig davon, ob ein PXI-/ PCI-, USB- oder Ethernet-Gerät genutzt wird – die Befehle sind dieselben.

Die mit der **G-API** einher gehende Hardware-Abstraktion erlaubt der Testapplikation Parallelzugriff auf die Hardware. Das ermöglicht einer Applikation den Zugriff auf mehrere Hardware-Schnittstellen; andererseits können auch mehrere Applikationen parallel auf die gleiche Hardware-Schnittstelle zugreifen.

Ein weiteres Feature der **G-API** ist der asynchrone Hardware-Zugriff. Das bedeutet: Keine Ausführungs-Einschränkungen für wartende Firmwarebefehle. Die Befehls-Quittierung wird über einen Callback-Mechanismus geliefert.

Deshalb ist keine Anforderung von der Applikation erforderlich.

Mit dem **Hardware Explorer** stellt die **GÖPEL electronic GmbH** ein Hardware Konfigurations- und Management-Tool zur Verfügung, das den Anwendern die bequeme Möglichkeit bietet, ihre Hardware-Konfigurationen zu verwalten und auf die einzelnen Hardware-Schnittstellen über logische Namen zuzugreifen. Durch die Verwendung logischer Namen ist ein erneutes Compilieren der Applikation beim Wechsel auf eine andere Schnittstelle oder ein anderes Gerät nicht mehr erforderlich. Die Schnittstellen können im **Hardware Explorer** einfach neu zugeordnet werden.

Außerdem bietet der **Hardware Explorer** eine einfache Möglichkeit, das Zusammenwirken von Hard- und Software durch die Ausführung integrierter Selbsttests zu testen.

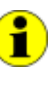

Bitte vergleichen Sie die **G-API** Dokumentation für weitere Informationen.

Diese Dokumentation und die Installationssoftware finden Sie im Ordner G-API der mitgelieferten Produkt CD.

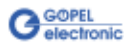

#### $\overline{B}$

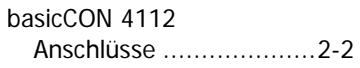

#### $\overline{G}$

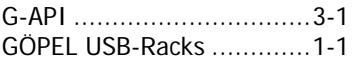

#### $H$

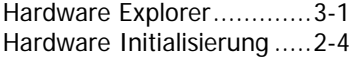

#### $\overline{U}$

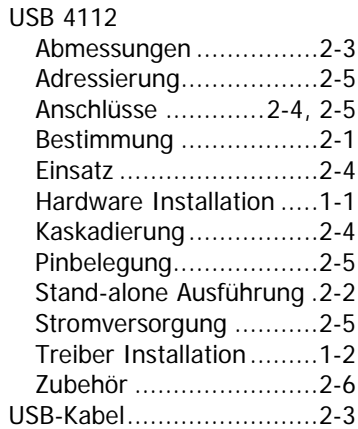

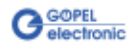